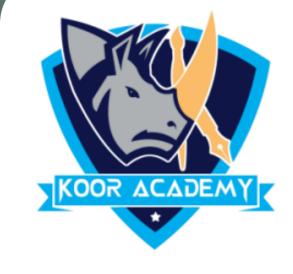

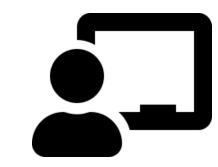

# Slide effects

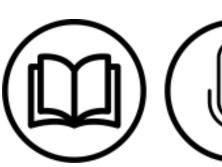

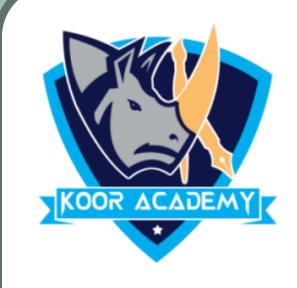

# Slide animation

- An **animation** effect is a special visual or sound effect added to a text or an object on a slide.
- ❖ It is applied to individual elements on a single slide such as title, chart, image, or individual bullet point.
- It is similar to transitions.

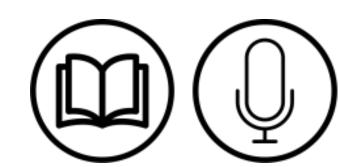

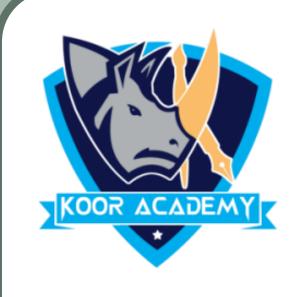

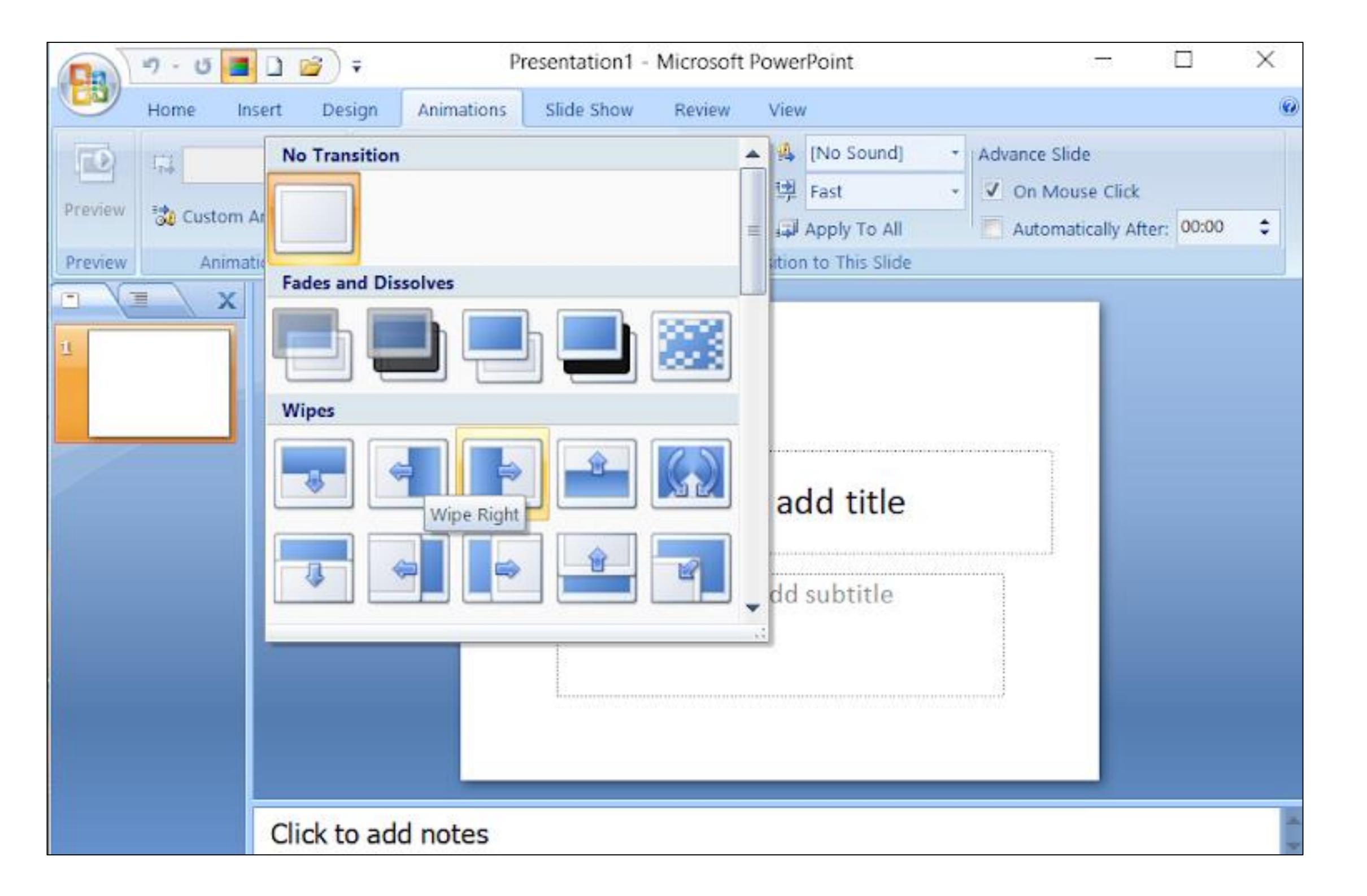

### Slide animation

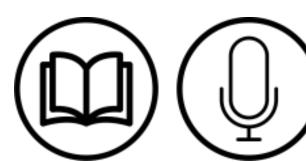

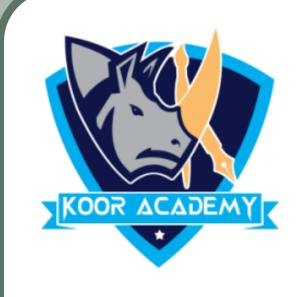

# Apply transition

Select the slide that you want apply transition.

In animation tab click the transition that you want like fade, push,

split, wipe, Random bars etc.,

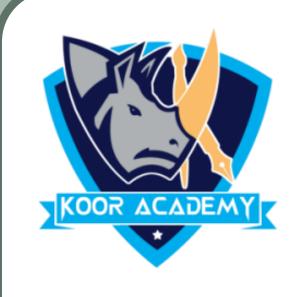

### Slide theme

A **theme** is a predefined set of colors, fonts, and visual effects that you apply to your slides for a unified & professional look.

All of the themes included in PowerPoint are located in the Themes group on the Design tab.

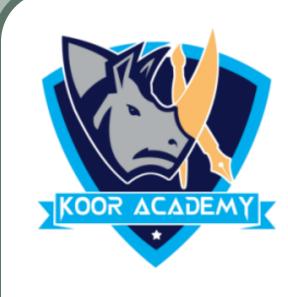

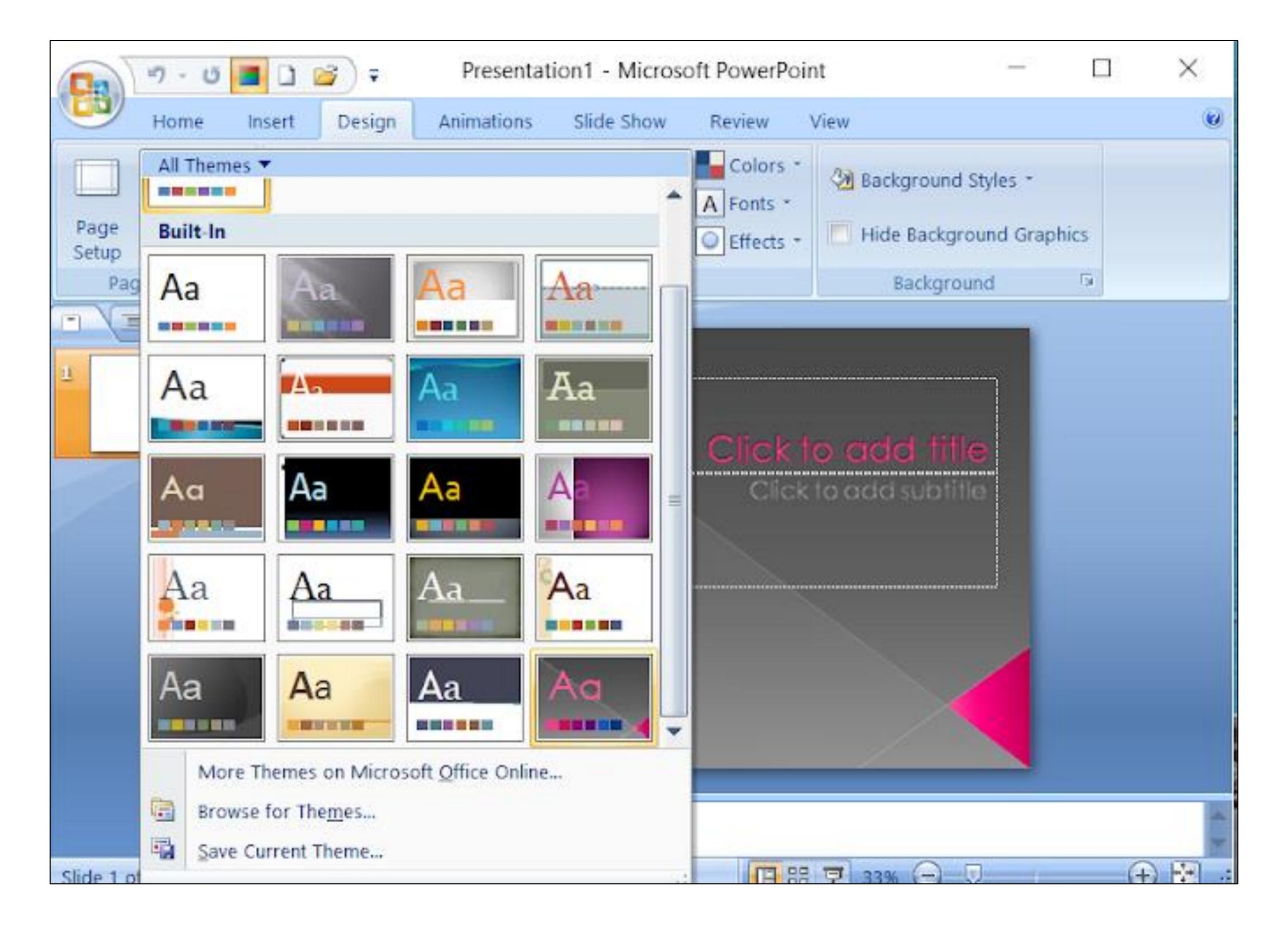

### Slide theme

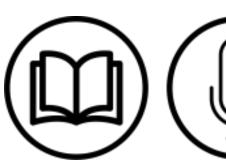

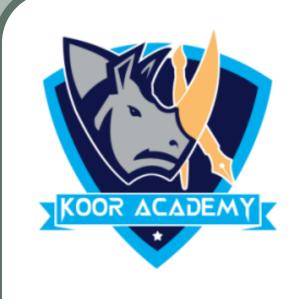

## Slide show

❖ A PowerPoint slideshow is a presentation and it allows users to add audio, visual and audio/visual features to a presentation.

From Beginning command on the Quick Access Toolbar, or press the

F5 key in keyboard. The presentation will appear in full-screen

mode.

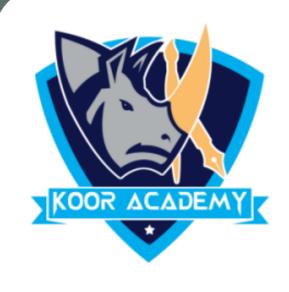

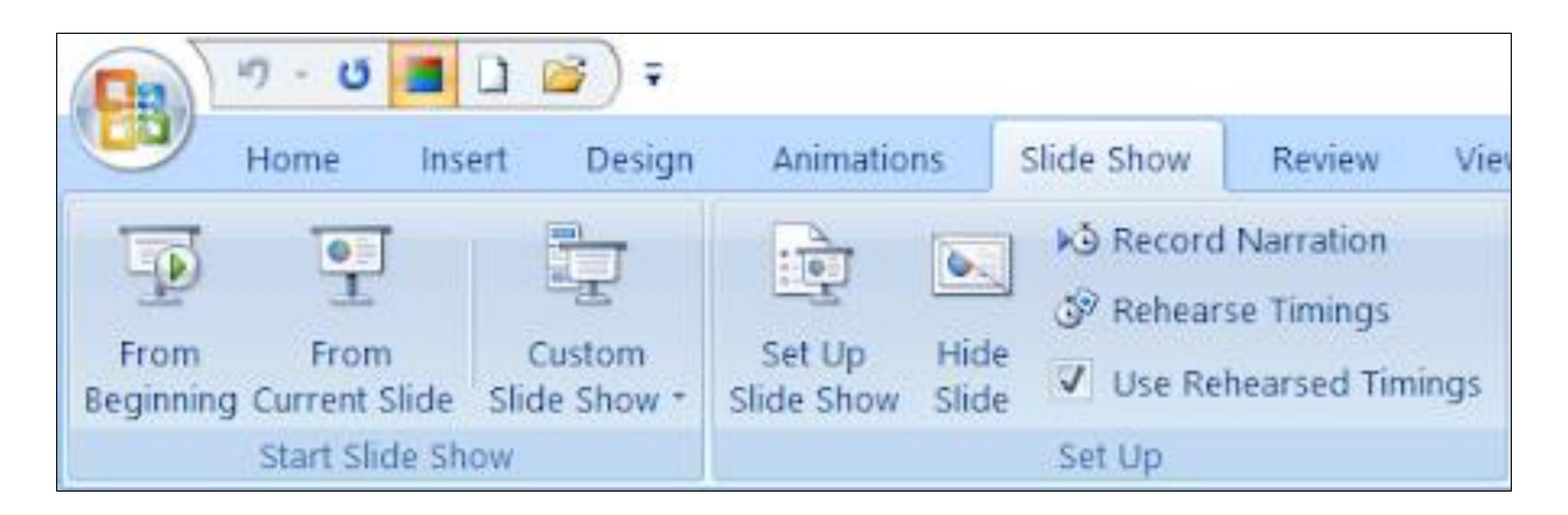

Slide show

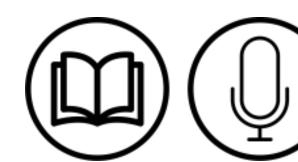

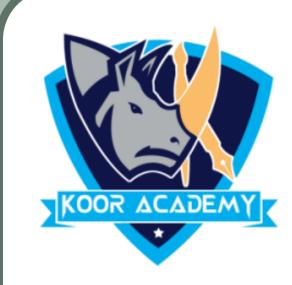

To start the presentation from current slide, Select the Slide Show

view command at the bottom of the PowerPoint window, or from

current Slide Command on the quick access Toolbar.

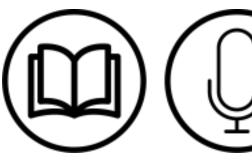

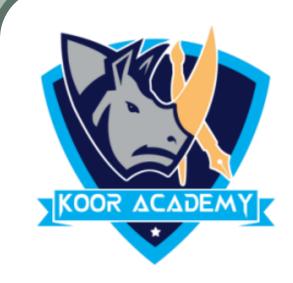

Using Resolution command on the toolbar, the user can change the resolution of the slide.

❖ By default the presentation resolution in 1280 X 720 pixels.